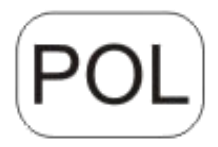

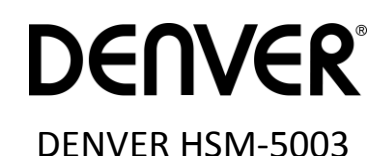

# **Kamera monitorująca Przewodnik szybkiego startu**

#### Przegląd

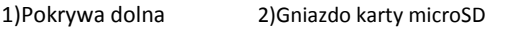

3)Złącze USB 4)Wyjściowe złącze sygnału TV 5)PIR 6)Flesz IR

7)Obiektyw 8) Antena GSM

9)Wyświetlacz kolorowy LCD 2 cale 10)Rejestrator dźwięku

11) Gniazdo karty

SIM 10)Zamek

13Wyłącznik zasilania

14)Przedział baterii

15)Pilot

Kamera ma 3 tryby pracy:

1. Tryb wyłączenia: Wyłącznik zasilania jest w położeniu WYŁĄCZENIA.

2. Tryb włączenia: Wyłącznik zasilania jest w położeniu WŁĄCZENIA.

3. Tryb testowy: Wyłącznik zasilania jest w położeniu TESTOWY.

W powyższych trzech trybach, tryb wyłączenia jest zalecany jako bezpieczny, podczas wymiany karty SD, baterii i w trakcie transportu.

### **A. Do wyboru są 3 tryby ustawień systemu.**

a. Kamera

Jednocześnie wykonywane jest jedno zdjęcie.

b. Wideo

Jednocześnie wykonywane jest tylko wideo.

c. Kamera i wideo

Najpierw wykonywane jest zdjęcie, następnie wideo.

## **B. Są dwa sposoby wykonywania zdjęć lub wideo.**

a. Ręcznie, za pomocą pilota

Po przestawieniu wyłącznika zasilania w pozycję TEST, bez menu na ekranie, nacisnąć na pilocie Shot(Right), by wykonać zdjęcie lub wideo.

b. Automatycznie

Po przestawieniu wyłącznika zasilania w pozycję WŁĄCZENIA, LED migocze przez 15 sekund, następnie kamera wykonuje zdjęcie lub wideo po wykryciu ruchu.

### **C. Aby w zobaczyć w kamerze zdjęcia lub wideo, proszę kamerę obrócić, przesunąć wyłącznik zasilania na TEST i nacisnąć na pilocie**

# **klawisz OK by przejść do trybu przeglądania.**

a. Zdjęcia

Na pilocie nacisnąć strzałkę do góry lub w dół, by zobaczyć poprzednie lub następne zdjęcie.

b. Wideo

Nacisnąć na pilocie lewy przycisk, by rozpocząć wideo, nacisnąć ponownie lewy przycisk, by zatrzymać.

Uwaga: Nacisnąć OK, by powrócić do ekranu.

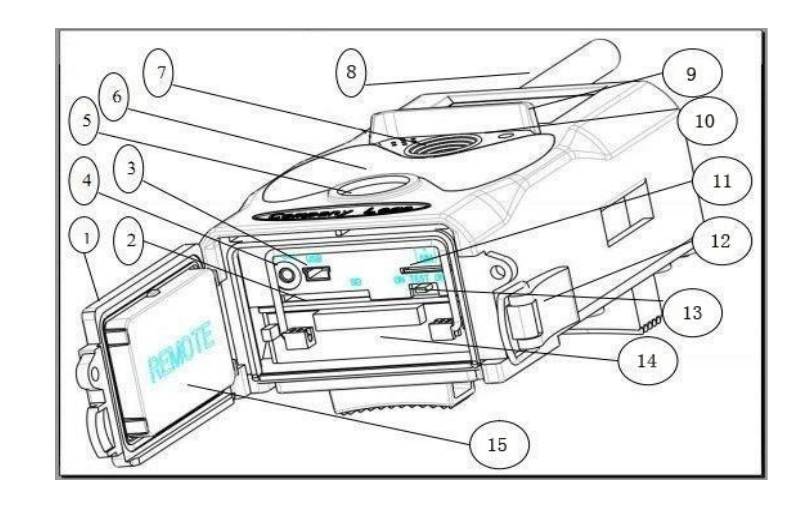

#### **D. Proszę pamiętać, że nie jest to defekt kamery:**

Silny deszcz, mgła i mżawka (w ciemności) powodują białe zdjęcia bez motywu.

#### **E. Wysyłanie obrazu przez 2G/GSM/MMS/GPRS**

#### **Przygotowanie**

- 1. Standard telefonii komórkowej: 2G/GSM.
- 2. Sformatowana karta microSD o pojemności ponad 2 GB.
- 3. Komputer (z systemem Vista, Windows 7, Windows 8).
- 4. Jedna karta SIM bez blokady PIN
- 5. Karta SIM powinna mieć możliwość wysyłania zdjęć przez sieć 2G/GSM/GPRS/MMS.
- 6. Zasilanie 6 V (4 lub 8 baterii AA lub wejście zasilania 6 V).
- 7. Program MMSCONFIG na płycie CD.
- 8. Użytkownik musi poprosić dostawcę usług o dane 2G MMS (APN + konto + hasło, MMSC + IP + PORT) lub znaleźć te informacja na stronie dostawcy.
- 9. Dane 2G GPRS do ustawień STMP od dostawcy (APN + konto + hasło).
- 10. Dane serwera wysyłającego e-mail (serwer + port + e-mail + hasło).

#### **Ustawianie MMS**

1. Włóż karty microSD i SIM do kamery, włóż do niej baterie, przykręć do niej antenę, a następnie włącz ją w trybie testowym. Sprawdź, czy na ekranie kamery jest widoczny wskaźnik sygnału oraz "SIM". Następnie podłącz kamerę do komputera poprzez załączony kabel USB. Włóż płytę CD do napędu, otwórz i dwa razy kliknij W MMSCONFIG

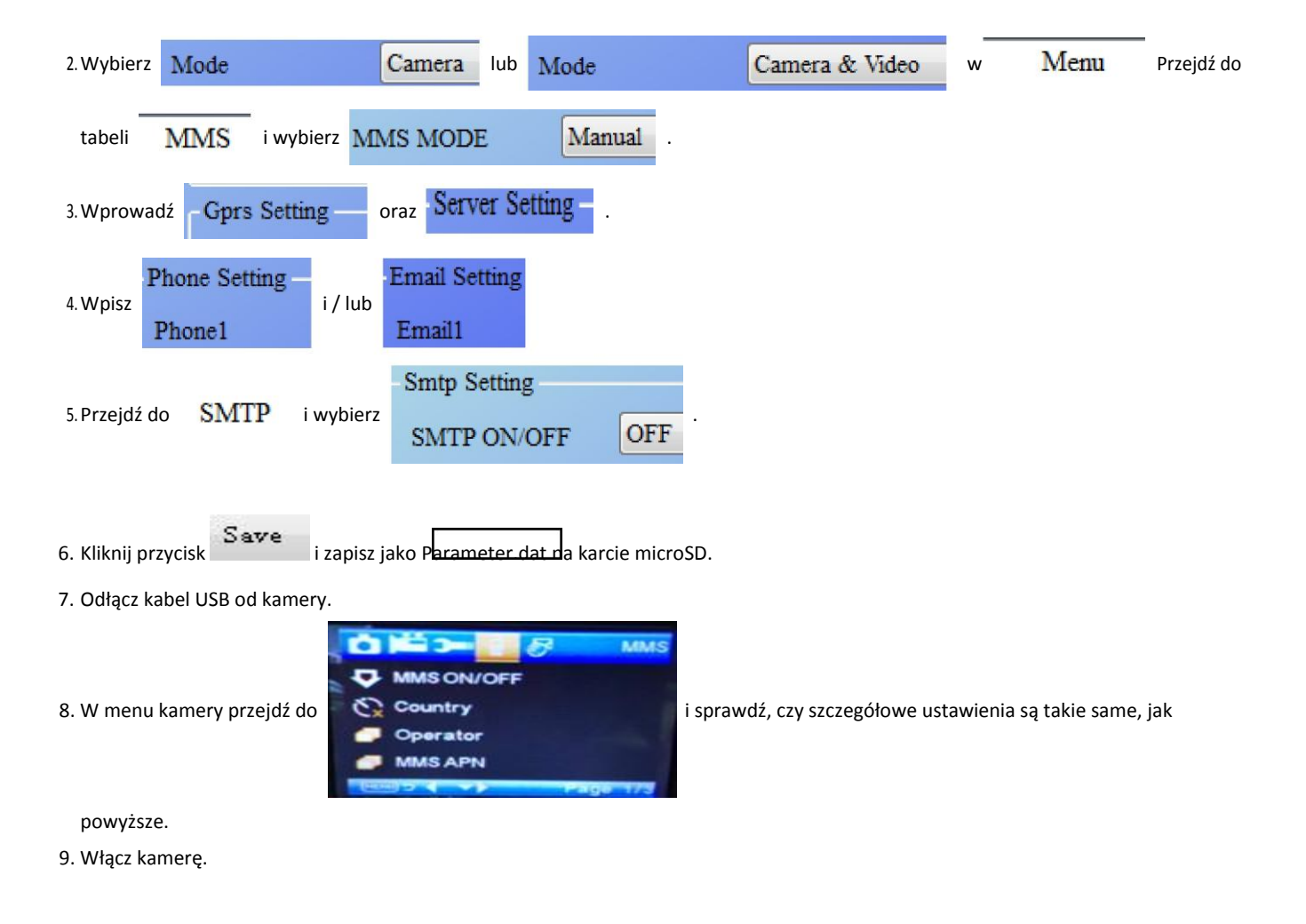

#### **Ustawianie GPRS**

1. Włóż karty microSD i SIM do kamery, włóż do niej baterie, przykręć do niej antenę, a następnie włącz ją w trybie testowym. Sprawdź, czy na ekranie kamery jest widoczny wskaźnik sygnału oraz "SIM". Następnie podłącz kamerę do komputera załączonym kablem USB. Włóż płytę CD do napędu, otwórz, a potem kliknij dwa razy **W MMSCONFIG** 

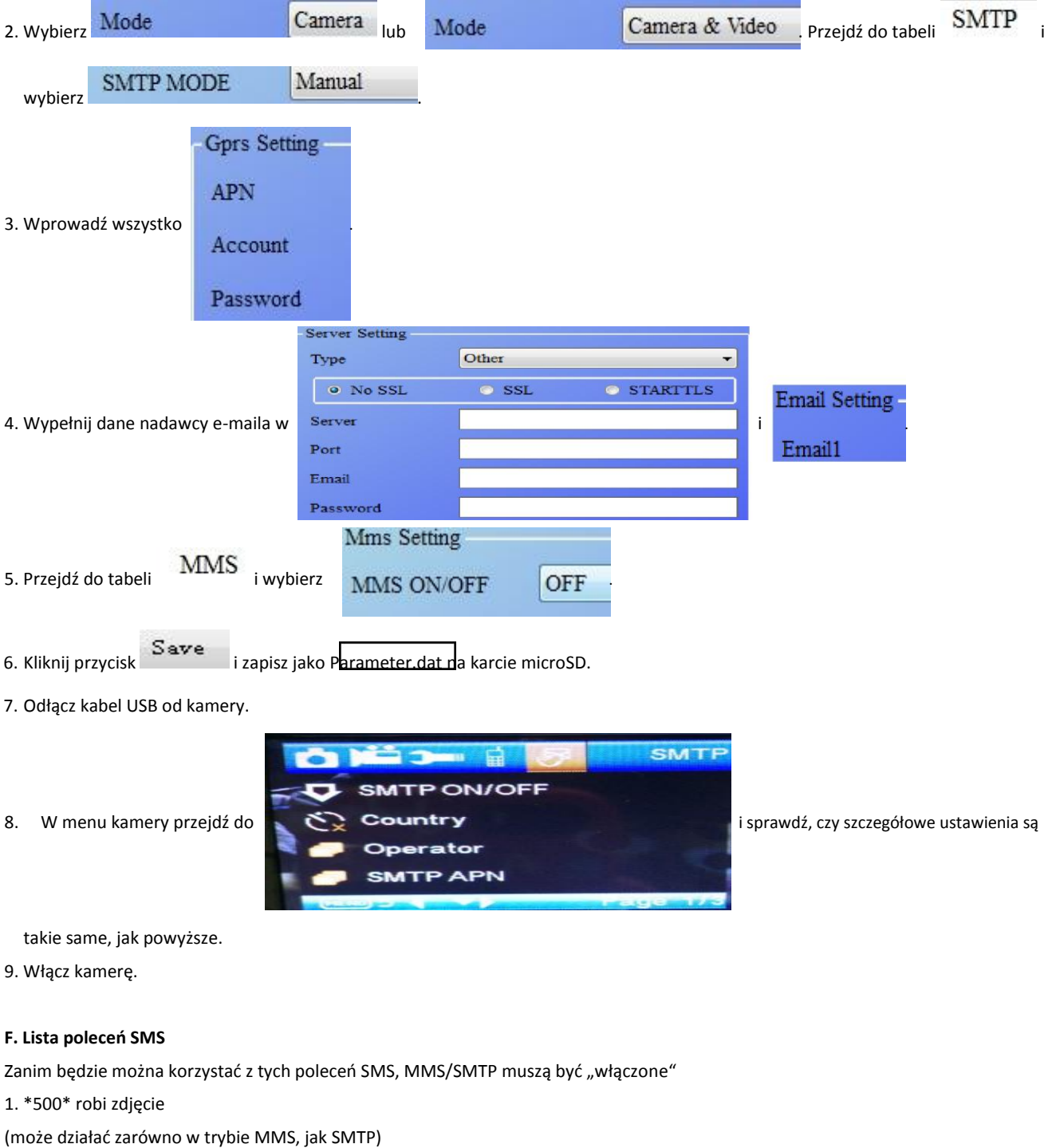

Po otrzymaniu polecenia \*500\* karta SIM w kamerze wyśle Capture (Przechwyć)

2. \*505\* robi zdjęcie i wysyła na telefon komórkowy, z którego wysłano SMS-a

Po otrzymaniu polecenia \*505\* karta SIM w kamerze wyśle Start capturing... (Rozpocznij przechwytywanie...) i będzie ciągle wysyłać zdjęcia do wprowadzonego identyfikatora telefonu komórkowego i/lub na adres e-mail bez względu na tryb: MMS czy SMTP.

Ale jeśli kamera jest w trybie MMS, to karta SIM będzie wysyłać zdjęcia przez MMS na telefon komórkowy, z którego wysłano SMS-

a 3. \*520\* sprawdza liczbę zdjęć i stan baterii

(może działać zarówno w trybie MMS, jak SMTP)

Po otrzymaniu polecenia \*520\* karta SIM w kamerze wyśle Total Jpg: Free Space: Battery Level: (W sumie JPG: Dostępne miejsce: Stan

baterii:)

4. \*530\* włącza czujnik (może działać zarówno w trybie MMS, jak SMTP) Po otrzymaniu polecenia \*530\* karta SIM w kamerze wyśle Start OK 5. \*531\* przełączy czujnik do trybu uśpienia (może działać zarówno w trybie MMS, jak SMTP) Po otrzymaniu polecenia \*531\* karta SIM w kamerze wyśle Stop OK

# WSZYSTKIE PRAWA ZASTRZEŻONE, PRAWA AUTORSKIE DENVER ELECTRONICS A/S

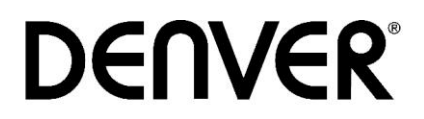

# www.denver-electronics.com

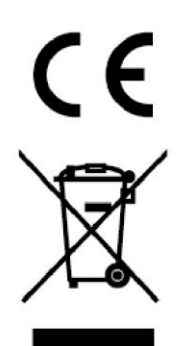

Urządzenia elektryczne i elektroniczne oraz baterie zawierają materiały, komponenty i substancje, które mogą być niebezpieczne dla zdrowia i środowiska, jeśli ze zużytymi materiałami (wyrzucanymi urządzenia elektrycznymi i elektronicznymi oraz bateriami) nie postępuje się właściwie.

Urządzenia elektryczne i elektroniczne oraz baterie są zaznaczone przekreślonym symbolem pojemnika na śmieci, patrz poniżej. Ten symbol oznacza, że urządzenia elektryczne i elektroniczne oraz baterie nie powinny być wyrzucane razem z innymi odpadami domowymi, lecz powinny być wyrzucane oddzielnie.

Ważne jest, abyś jako użytkownik końcowy wyrzucał zużyte baterie w odpowiednich i przeznaczonych do tego miejscach. W ten sposób zapewniasz, że baterie podlegają procesowi recyklingu zgodnie z rozporządzeniami władz i nie będą szkodzić środowisku.

We wszystkich miastach powstały punkty zbiórki, gdzie można oddać bezpłatnie urządzenia elektryczne i elektroniczne oraz baterie do stanowisk recyklingu bądź innych miejsc zbiorki, albo urządzenia i baterie mogą być odebrane z domu. Dodatkowe informacje znajdują się w wydziale technicznym urzędu miasta.

Inter Sales A/S niniejszym oświadcza, że typ urządzenia radiowego HSM-5003 jest zgodny z dyrektywą 2014/53/UE. Pełny tekst deklaracji zgodności UE jest dostępny pod następującym adresem internetowym[: http://www.denver-electronics.com/denver-](http://www.denver-electronics.com/denver-HSM-5003/)[HSM-5003/](http://www.denver-electronics.com/denver-HSM-5003/) Zakres częstotliwości pracy: 850-1900MHz Maks. moc wyjściowa : 2W Importeur: DENVER ELECTRONICS A/S Omega 5A, Soeften 8382 Hinnerup Danimarca facebook.com/denverelectronics